## **INSTRUCTIVO PARA REALIZAR LA MATRICULA ACADEMICA**

**1.** Ingrese al Siul colocando su Usuario y Clave. En la parte izquierda donde le aparece el Listado de opciones, va a ingresar en Matricula Individual.

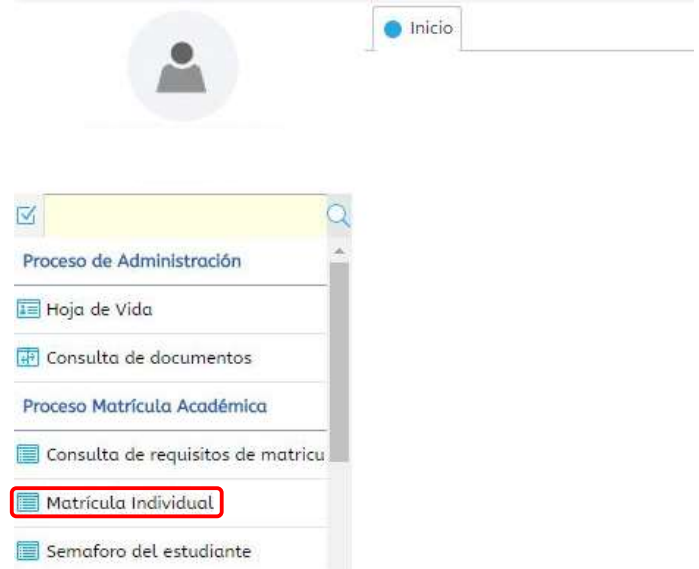

**2.** Dentro debe seleccionar su nombre para que se le habilite en la parte de abajo las asignaturas:

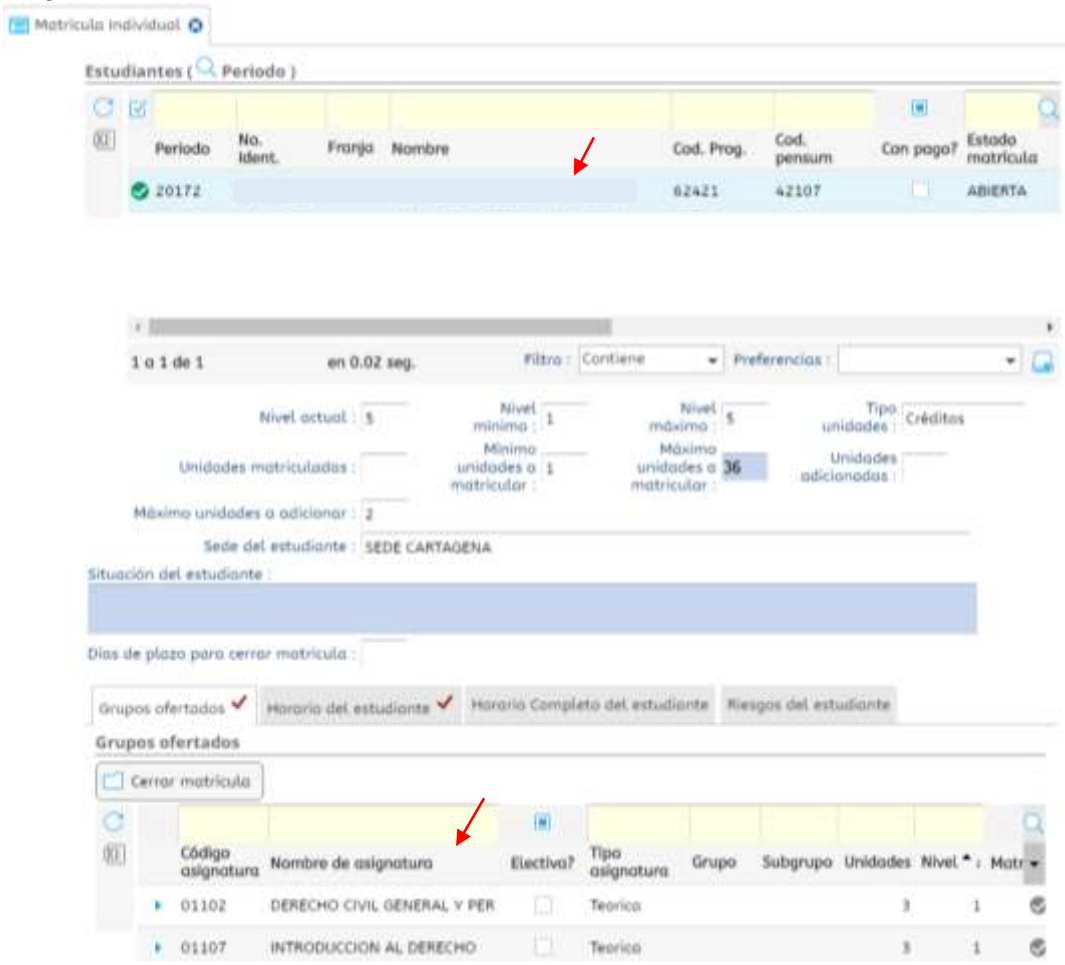

**3.** Debe darle clic a la asignatura para que le muestre las opciones de horario y pueda escoger la de su preferencia **(Tener en cuenta: Cuando le aparezca un chulo azul es porque puede matricularla por equivalencia con otro Programa)**. Para matricular la asignatura debe hundir en la casilla debajo de Inscribir, y así a las demás asignaturas.

|   |   | Cerrar matrícula                             |              |                               |           |                                                                  |       |  |                                                          |              |  |  |
|---|---|----------------------------------------------|--------------|-------------------------------|-----------|------------------------------------------------------------------|-------|--|----------------------------------------------------------|--------------|--|--|
| C |   |                                              |              |                               | о         |                                                                  |       |  |                                                          |              |  |  |
| 邼 |   | Código<br>Nombre de asignatura<br>asignatura |              |                               | Electiva? | Tipo<br>asignatura                                               | Grupo |  | Subgrupo Unidades Nivel $\rightarrow$ Matr $\rightarrow$ |              |  |  |
|   | ۷ | 01102                                        |              | DERECHO CIVIL GENERAL Y PER   |           | <b>Teorica</b>                                                   |       |  | $\overline{3}$                                           | $\mathbf{1}$ |  |  |
|   |   | о                                            | о            | $\Box$                        |           |                                                                  |       |  |                                                          |              |  |  |
|   |   |                                              |              |                               |           | Inscribir Cruce Cupo Equiv. Grupo Subgrupo Unidades Nivel Idioma |       |  | Asignatura equivalente                                   |              |  |  |
|   |   |                                              | 64           | $\epsilon$                    |           | 3<br>$\mathbf{1}$                                                |       |  | DERECHO CIVIL GENERAL Y                                  |              |  |  |
|   |   |                                              |              |                               |           |                                                                  |       |  |                                                          |              |  |  |
|   |   |                                              |              |                               |           |                                                                  |       |  |                                                          |              |  |  |
|   |   |                                              |              |                               |           |                                                                  |       |  |                                                          |              |  |  |
|   |   |                                              | $\leftarrow$ |                               |           |                                                                  |       |  |                                                          | Þ.           |  |  |
|   | ь | 01107                                        |              | INTRODUCCION AL DERECHO       |           | <b>Teorica</b>                                                   |       |  | $\overline{\mathbf{3}}$                                  | $\mathbf{1}$ |  |  |
|   |   | 01106                                        |              | HISTORIA DE LA FILOSOFIA / ET |           | Teorica                                                          |       |  | 3                                                        | $\mathbf{1}$ |  |  |

Si desea retirar o borrar una asignatura asignada hundir de nuevo en la casilla.

**4.** Al finalizar y matricular todas las asignaturas debe hundir Cerrar Matricula, para que automáticamente se le liquide el Volante de Pago.

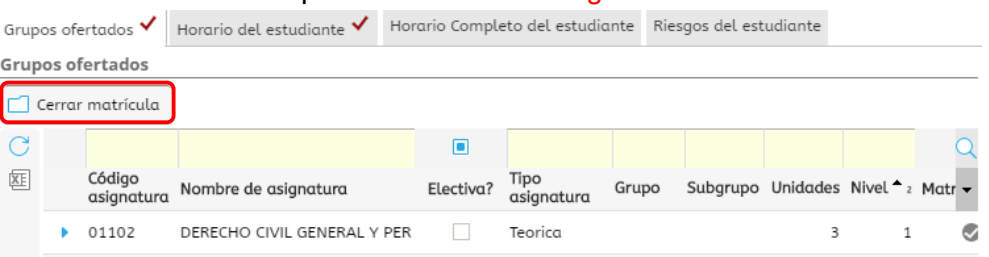

**5.** Al realizar todo el procedimiento y desea visualizar su Horario, debe ingresar en la opción Horario del estudiante.

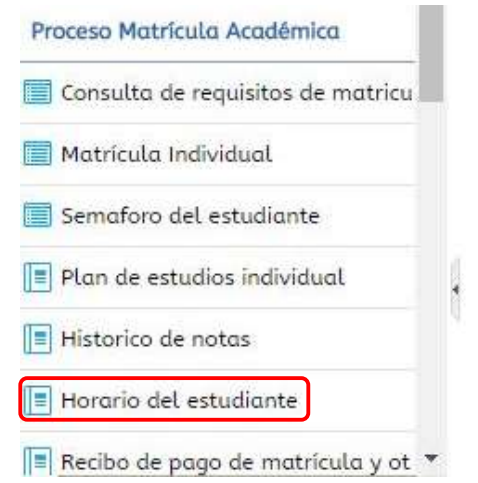

## **PARA IMPRIMIR EL VOLANTE DE PAGO**

**6.** Para imprimir el Volante de Matricula o algún Recibo de Pago debe dirigirse a la opción Recibo de Pago de Matricula y Otros Pecuniarios.

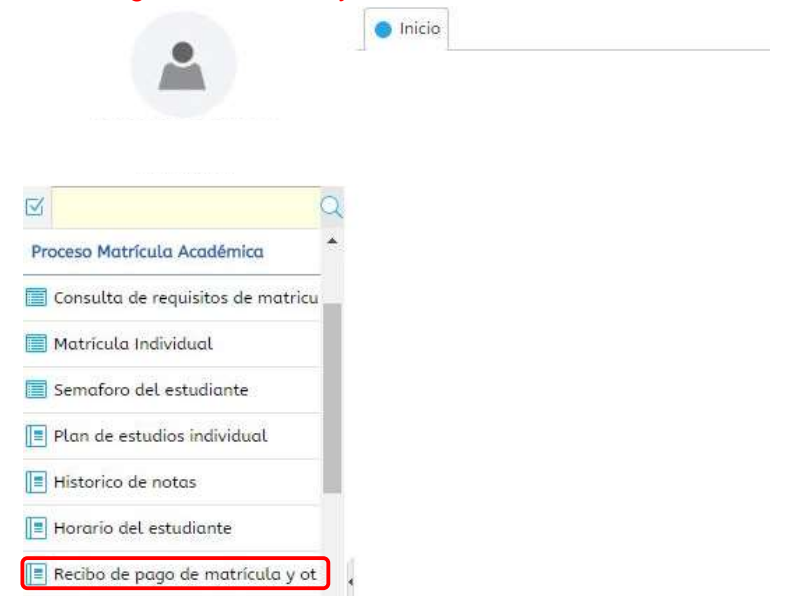

**7.** Dentro le aparecerá los recibos solicitados. Seleccione el Recibo y hunda la opción Imprimir para visualizarlo o Descargar PDF para guardarlo.

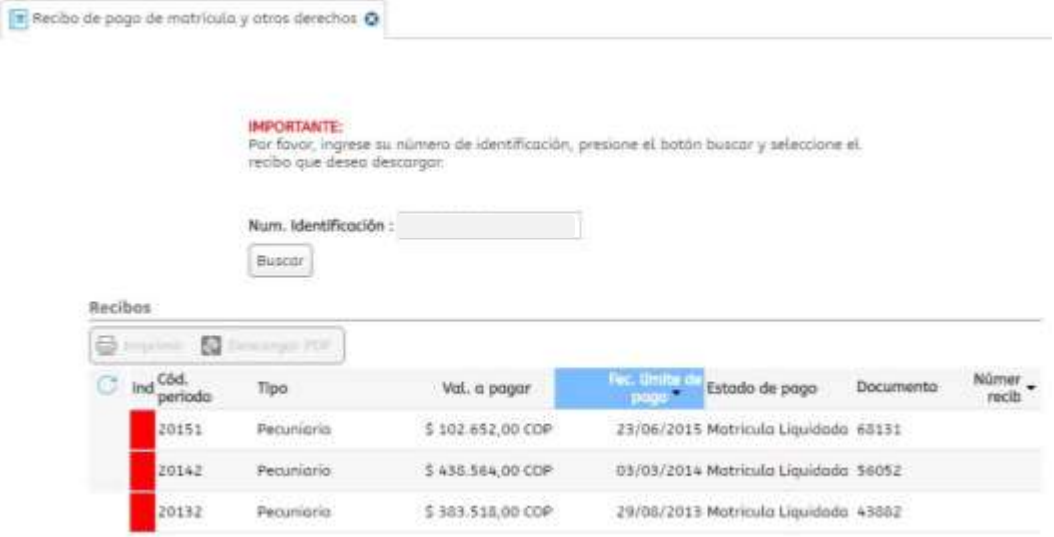

## **IMPORTANTE: NO SE LE OLVIDE CERRAR SESIÓN**

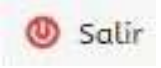